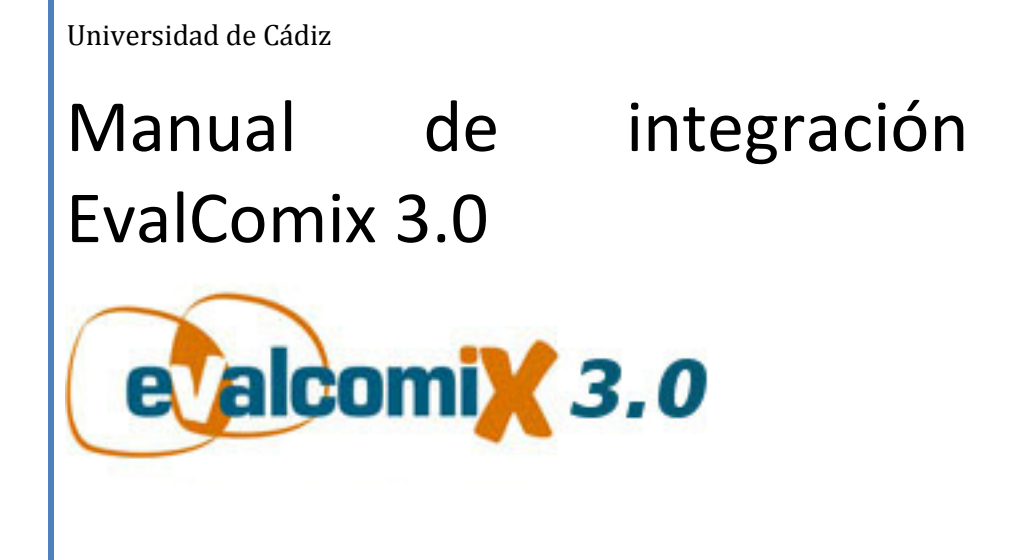

Álvaro Martínez del Val 29/04/2010

# Contenido

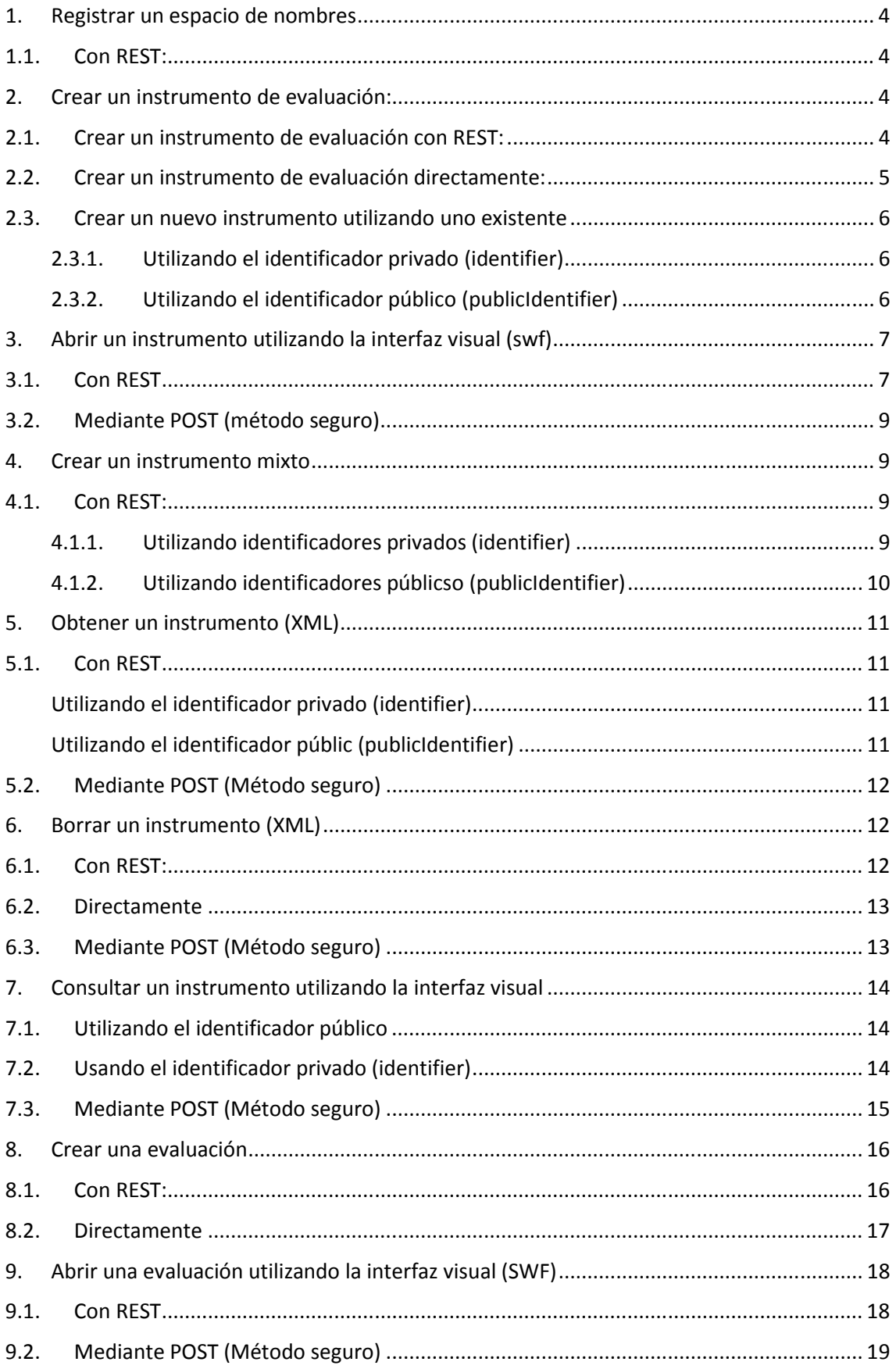

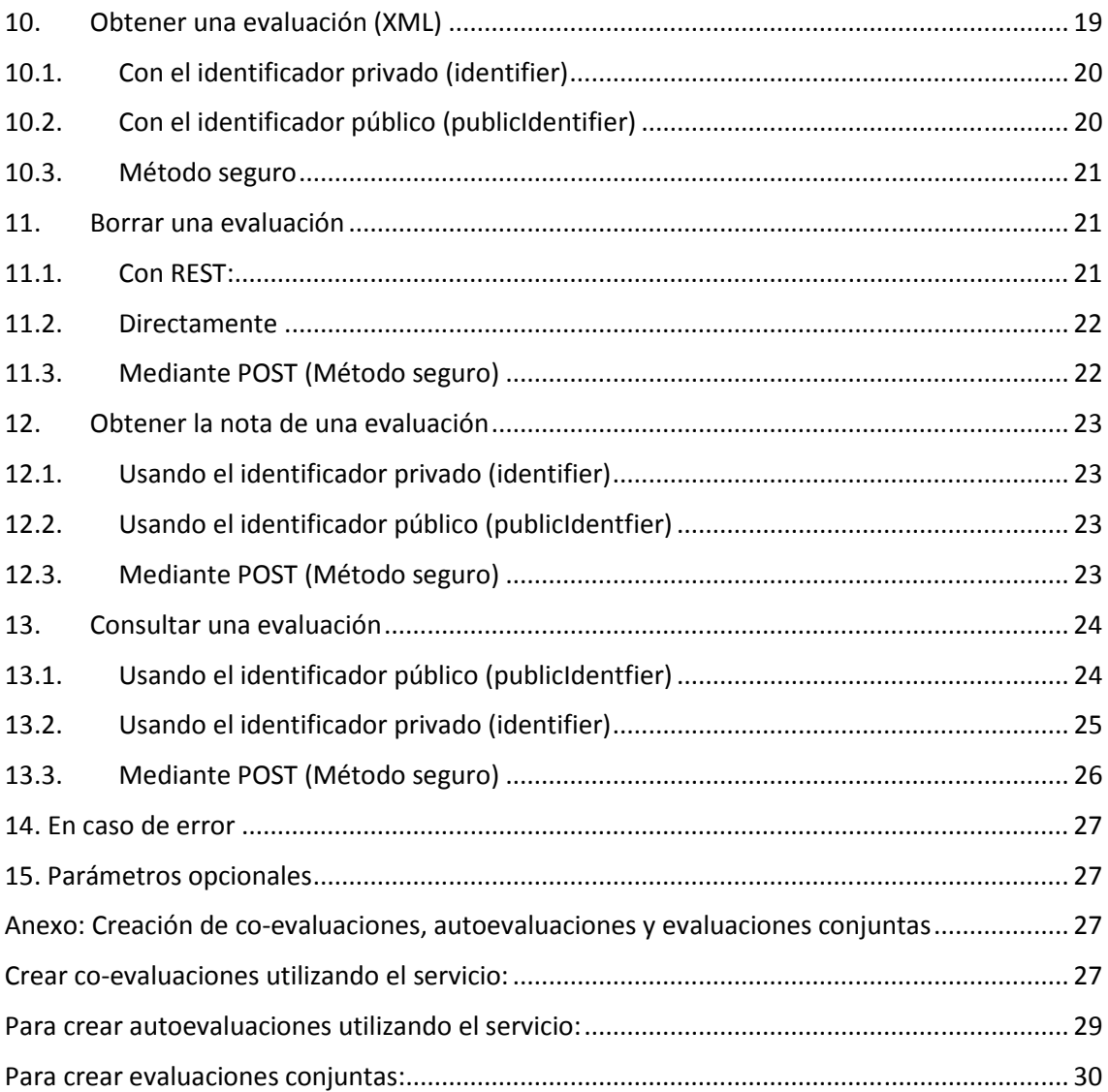

## 1. Registrar un espacio de nombres

Debido a que el servicio puede ser utilizado por distintas aplicaciones, cada una debe tener su espacio de nombres para no entrar en conflicto con los identificadores de instrumentos y evaluaciones, por lo que se tiene que obtener previamente un prefijo único con el que formar los identificadores de los instrumentos y evaluaciones a crear. El prefijo se obtiene de la siguiente forma

## 1.1. Con REST:

Mediante una llamada http POST de la siguiente manera

--------------------------------------------------------------------------------------------------------------------

Request: http://avanza.uca.es/assessmentservice/server

Cuerpo del mensaje:

Vacío

--------------------------------------------------------------------------------------------------------------------

Response

HTTP/1.1 200 OK

<server>

<identifier>prefix12345678\_</identifier>

</server>

Se obtendrá una respuesta XML como la mostrada anteriormente, en la que se encontrará un identificador, que será el prefijo a utilizar.

El identificador se deberá utilizar como prefijo en las peticiones de creación de instrumentos y evaluaciones

## 2. Crear un instrumento de evaluación:

Esto creará un instrumento de evaluación en la base de datos, en principio sin contenido ninguno.

Se puede hacer de dos formas:

### 2.1. Crear un instrumento de evaluación con REST:

Mediante una llamada http POST de la siguiente manera:

--------------------------------------------------------------------------------------------------------------------

Request: http://avanza.uca.es/assessmentservice/instrument

Cuerpo del mensaje:

<instrument>

 <identifier>prefix12345678\_0481248713824710870987fa0sdf</identifier> <type/> <title/> <description/> <publicIdentifier/>

#### <structure/>

</instrument>

--------------------------------------------------------------------------------------------------------------------

identifier es el identificador que tendrá el instrumento en la base de datos y que tendrá que ser alfanumérico y con una longitud de 15 a 255 cifras (la seguridad del acceso al instrumento viene dada por este parámetro y será asignado por el cliente, en este caso sería LAMS)

El identificador estará formado por el prefijo obtenido anteriormente: prefix12345678 + un conjunto de números y letras superior a quince: 0481248713824710870987fa0sdf

Identifier = prefix12345678\_ + 0481248713824710870987fa0sdf

--------------------------------------------------------------------------------------------------------------------

#### Response:

HTTP/1.1 200 OK <instrument> <identifier> prefix12345678\_0481248713824710870987fa0sdf </identifier> <type/> <publicIdentifier>publicID130142730987fda8s7dfasd</publicIdentifier> <structure/> <title/> <description/> </instrument>

--------------------------------------------------------------------------------------------------------------------

Una vez creado en la base de datos se recibirá una respuesta similar, a la que se añadirá un nuevo elemento:

publicIdentifer es un identificador público (cuyo uso será detallado más adelante). Se puede utilizar para consultar instrumentos pero nunca para modificarlos ni borrarlos

### 2.2. Crear un instrumento de evaluación directamente:

No será necesario enviar XML como se hacía utilizando REST, simplemente se hará una llamada a una URL del tipo:

http://avanza.uca.es/assessmentservice/instrument/create/ + identificador del instrumento

Al igual que se muestra a continuación:

--------------------------------------------------------------------------------------------------------------------

#### Request:

http://avanza.uca.es/assessmentservice/instrument/create/ prefix12345678\_0481248713824710870987fa0sdfasdfasdfa

--------------------------------------------------------------------------------------------------------------------

Response:

HTTP/1.1 200 OK

<instrument>

 <identifier>prefix12345678\_0481248713824710870987fa0sdf </identifier> <type/>

<publicIdentifier>publicID130142730987fda8s7dfasd</publicIdentifier>

 <structure/> <title/> <description/> </instrument> ----------------------------------------------------------------------------------------------------

Es importante el elemento publicIdentifier recibido en el XML:

publicIdentifer es un identificador público (cuyo uso será detallado más adelante). Se puede utilizar para consultar instrumentos pero nunca para modificarlos ni borrarlos

### 2.3. Crear un nuevo instrumento utilizando uno existente

También se puede crear un nuevo instrumento utilizando otro existente ya almacenado en la base de datos, siempre que pasemos el instrumento creado como referencia, realizando una llamada POST de tipo REST como la del principio (apartado 2.1). La referencia debe tener la siguiente estructura y se debe pasar en el campo structure.

Esto se puede hacer de dos formas, utilizando el identificador del instrumento (identifier) o utilizando el identificador público (publicIdentifier), que es más seguro:

#### 2.3.1. Utilizando el identificador privado (identifier)

Se debe enviar una referencia que siga la siguiente estructura:

#### @ + identifier

--------------------------------------------------------------------------------------------------------------------

Request: http://avanza.uca.es/assessmentservice/instrument

Body:

<instrument>

```
<identifier>prefix12345678 fda8fda32327473182708</identifier>
 <type/> 
<structure>@prefix12345678_24710870987fa0sdfasdfasdfa</structure>
<title/>
 <description/>
```
</instrument>

#### 2.3.2. Utilizando el identificador público (publicIdentifier)

Es un método más seguro que el anterior debido a que no se envía información privada del instrumento.

Se debe enviar una referencia al instrumento a utilizar de la siguiente forma:

#### @ + publicIdentifier

--------------------------------------------------------------------------------------------------------------------

Request: http://avanza.uca.es/assessmentservice/instrument

Body:

<instrument>

<identifier>prefix12345678 fda8fda32327473182708</identifier> <type/> <structure>@publicID130142730987fda8s7dfasd </structure> <title/> <description/>

#### </instrument>

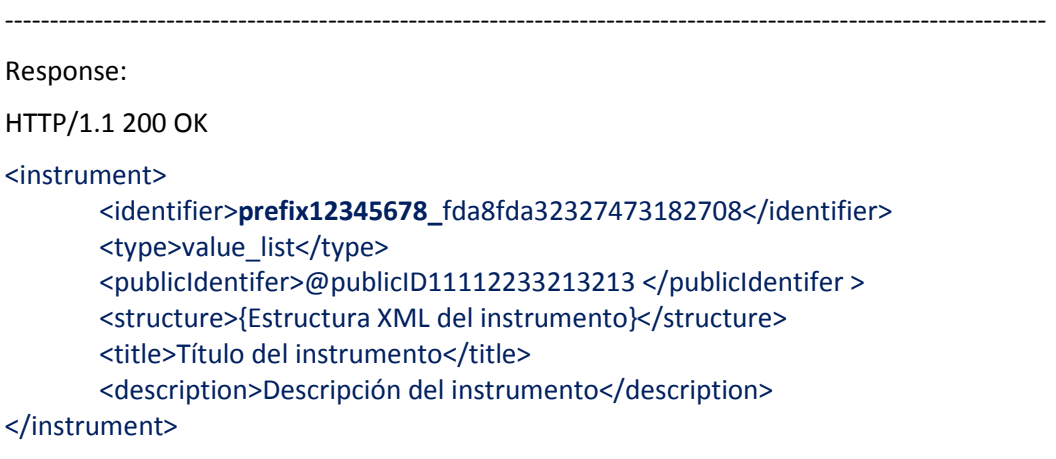

--------------------------------------------------------------------------------------------------------------------

La respuesta es en ambos casos la misma, obtenemos el XML del instrumento con todos los campos inicializados ya que hemos utilizado un instrumento existente.

## 3. Abrir un instrumento utilizando la interfaz visual (swf)

El servicio ofrece una potente interfaz visual para la creación y edición de instrumentos de evaluación.

### 3.1. Con REST

El servicio devolverá un objeto shockwave/flash con la interfaz visual de creación/edición, si realizamos una petición de tipo REST mediante una llamada http GET, con la siguiente estructura:

http://avanza.uca.es/assessmentservice/instrument/ + identificador del instrumento

--------------------------------------------------------------------------------------------------------------------

Request:

http://avanza.uca.es/assessmentservice/instrument/ prefix12345678\_0481248713824710870987fa0sdfasdfasdfa

Response:

Devuelve un objeto swf como el mostrado en la imagen

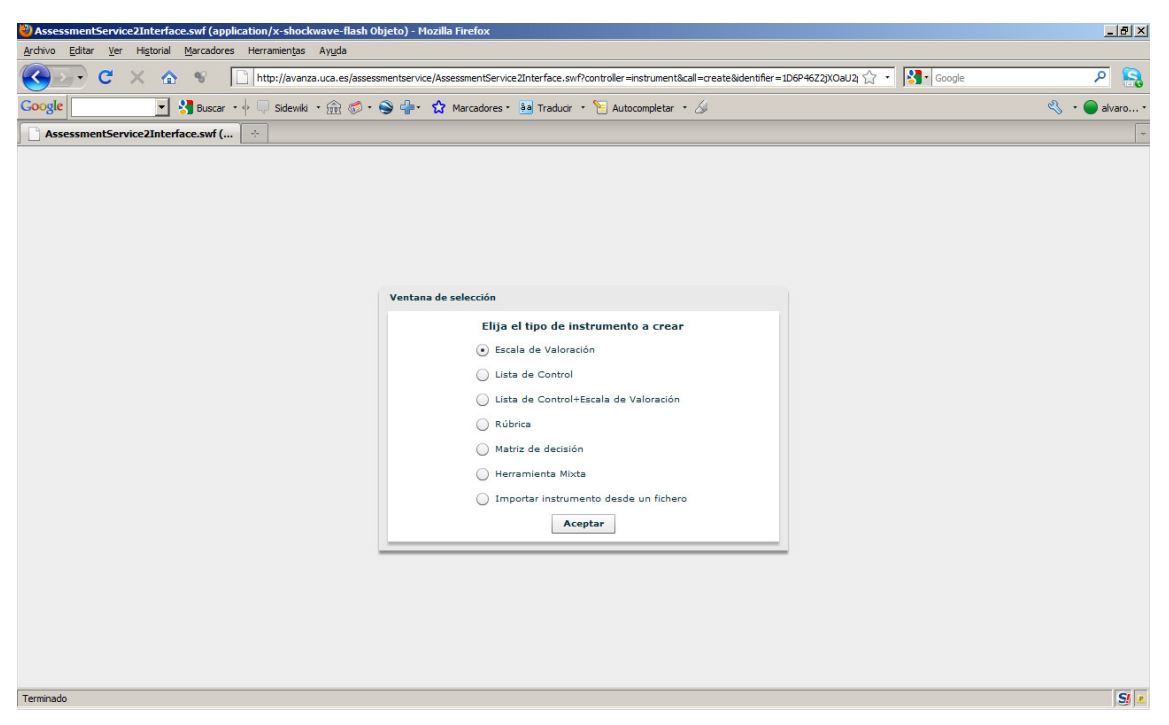

Ilustración 1: Interfaz visual de creación

En la imagen superior se muestra la pantalla de creación, abriendo un instrumento todavía no editado, lo que aparece es la ventana de selección del tipo de instrumento a crear.

Una vez creado/modificado el instrumento, si volvemos a llamar a la interfaz visual, obtendremos algo parecido a lo mostrado en la imagen inferior:

|                                                               | AssessmentService2Interface.swf (application/x-shockwave-flash Objeto) - Mozilla Firefox                                           |                     |                      |                    |                      |                                                                   | $-17 \times$                            |
|---------------------------------------------------------------|----------------------------------------------------------------------------------------------------|---------------------|----------------------|--------------------|----------------------|-------------------------------------------------------------------|-----------------------------------------|
| Archivo                                                       | Editar Ver Historial Marcadores Herramientas Ayuda                                                                                 |                     |                      |                    |                      |                                                                   |                                         |
| C<br>$X \otimes Y$                                            | http://avanza.uca.es/assessmentservice/AssessmentService2Interface.swf?controller=instrument8call=create8identifier=1D6P46Z2jXOaU2 |                     |                      |                    |                      |                                                                   | $\mathbf{B}$<br>$\overline{\mathsf{a}}$ |
| Google                                                        | ▼ Suscar → □ Sidewiki → 俞 5 · ● - ☆ Marcadores · 8a Traducir · E Autocompletar · 6                                                 |                     |                      |                    |                      |                                                                   | $\mathbb{R}$ . (<br>alvaro -            |
| AssessmentService2Interface.swf (                             | $\sigma_{\rm eff}$                                                                                                    |                     |                      |                    |                      |                                                                   |                                         |
| LAAQQDEC<br>目1                                                |                                                                                                    |                     |                      |                    |                      |                                                                   | $\overline{\mathbf{v}}$                 |
| <b>Escala de Valoración:</b><br><b>Título</b><br>$\mathbf{x}$ | <b>Nº Dimensiones:</b>                                                                                                    | $\blacksquare$      | Valoración global    | Nº de Valores:     | $\blacktriangledown$ | Nota sobre 100:<br>$\Omega$                                       |                                         |
| Dimensión:                                                    | Nº Subdimensiones: 1<br><b>Dimension0</b>                                                                                          |                     | Nº de Valores: 5     |                    | Valoración global    | Valor porcentual:<br>$\frac{9}{6}$<br>$\blacktriangledown$<br>100 |                                         |
|                                                               |                                                                                                    |                     |                      |                    |                      |                                                                   |                                         |
| $\mathbf{x}$                                                  | Subdimensión:<br><b>SubDimension0</b>                                                                                              | Nº de Atributos: 5  | $\blacktriangledown$ | Valor porcentual:  | $\frac{9}{6}$<br>100 |                                                                   |                                         |
|                                                               |                                                                                                    |                     |                      |                    |                      |                                                                   |                                         |
|                                                               | <b>Atributos</b><br>$\prime$<br><b>Valores Valor0</b>                                                                              |                     | Valor1               | Valor <sub>2</sub> | Valor3               | Valor4                                                            |                                         |
| $\mathbf{x}$                                                  | % Atributo0<br>20                                                                                                    | $\scriptstyle\odot$ | $\bigcirc$           | $\bigcirc$         | ∩                    | $\bigcirc$                                                        |                                         |
| $\blacksquare$                                                |                                                                                                    |                     |                      |                    |                      |                                                                   |                                         |
| $\mathbf{x}$                                                  | % Atributo1<br>20                                                                                                    | $\odot$             | $\circ$              | $\circ$            | $\circ$              | $\circ$                                                           |                                         |
| E                                                             |                                                                                                    |                     |                      |                    |                      |                                                                   |                                         |
| ×                                                             | % Atributo2<br>20                                                                                                    | $\odot$             | $\circ$              | $\circ$            | $\circ$              | $\circ$                                                           |                                         |
| $\blacksquare$                                                |                                                                                                    |                     |                      |                    |                      |                                                                   |                                         |
| $\mathbf{x}$                                                  | % Atributo3<br>20                                                                                                    | $_{\odot}$          | $\circ$              | $\circ$            | $\circ$              | $\circ$                                                           |                                         |
| $\blacksquare$                                                |                                                                                                    |                     |                      |                    |                      |                                                                   |                                         |
| $\mathbf{x}$                                                  | % Atributo4<br>20                                                                                                    | $\odot$             | $\circ$              | $\bigcirc$         | $\circ$              | $\circ$                                                           |                                         |
| $\blacksquare$                                                |                                                                                                    |                     |                      |                    |                      |                                                                   |                                         |
| $\mathbf{E}$<br>田                                             |                                                                                                    |                     |                      |                    |                      |                                                                   |                                         |
|                                                               |                                                                                                    |                     |                      |                    |                      |                                                                   |                                         |
|                                                               |                                                                                                    |                     |                      |                    |                      |                                                                   |                                         |
| Terminado                                                     |                                                                                                    |                     |                      |                    |                      |                                                                   | SI                                      |

Ilustración 2: Interfaz visual de edición

En este caso obtendremos la interfaz visual con los datos del instrumento previamente creado. El instrumento seguirá siendo modificable utilizando la interfaz.

La interfaz ofrece las opciones necesarias para la gestión interna del instrumento de evaluación: guardado, importación y exportación.

En los casos en que se esté creando o editando un instrumento, las llamadas deberán realizarse con su identificador privado (identifier) no pudiendo utilizarse el identificador público (publicIdentifier).

## 3.2. Mediante POST (método seguro)

Otra opción para abrir un instrumento sin especificar el identificador en la URL es realizar la llamada mediante POST de la siguiente forma:

http://avanza.uca.es/assessmentservice/instrument/open/

Y especificando un parámetro de nombre "identifier" en el cuerpo del POST. Por ejemplo

--------------------------------------------------------------------------------------------------------------------

Request:

http://avanza.uca.es/assessmentservice/instrument/open

Parametros del POST:

Identifier=prefix12345678\_0481248713824710870987fa0sdfasdfasdfa

--------------------------------------------------------------------------------------------------------------------

Response:

Devuelve un objeto swf como el mostrado en la Ilustración 1

--------------------------------------------------------------------------------------------------------------------

## 4. Crear un instrumento mixto

Esta opción permite crear un instrumento formado por varios instrumentos creados previamente. Esta opción sólo está disponible utilizando REST:

### 4.1. Con REST:

Utilizando una llamada http POST de la siguiente manera:

#### 4.1.1. Utilizando identificadores privados (identifier)

Es más seguro utilizar los identificadores públicos de los instrumentos, pero el identificador privado siempre puede utilizarse.

Realizaremos una petición POST a la URL mostrada a continuación y enviaremos un XML con el formato del ejemplo:

Request:

http://avanza.uca.es/assessmentservice/instrument

Cuerpo del mensaje:

<instrument>

 <identifier>prefix12345678\_0481248713824710870987fa0sdfasdfasdfa</identifier> <type>mix</type> <structure/>  $<$ title $/$ > <description/>

 <instruments>prefix12345678\_instrumento12345678###prefix12345678\_instrument o987654###prefix12345678\_instrumento45672289</instruments> </instrument>

--------------------------------------------------------------------------------------------------------------------

#### 4.1.2. Utilizando identificadores públicso (publicIdentifier)

Es el mismo caso que el anterior pero utilizando los identificadores públicos (más seguros):

Request:

#### http://avanza.uca.es/assessmentservice/instrument

Cuerpo del mensaje:

<instrument>

```
 <identifier>prefix12345678_0481248713824710870987fa0sdfasdfasdfa</identifier> 
<type>mix</type>
 <structure/> 
 <title/> 
 <description/> 
 <instruments>publicID1111###publicID22222###publicID333333</instruments>
```
</instrument>

--------------------------------------------------------------------------------------------------------------------

Estructura del cuerpo del mensaje:

identifier es el identificador que tendrá el instrumento en la base de datos y que tendrá que ser alfanumérico y con una longitud de 15 a 255 cifras (la seguridad del acceso al instrumento viene dada por este parámetro y será asignado por el cliente, en este caso sería LAMS)

type tendrá que ser "mix"

instruments es una lista de identificadores de instrumentos previamente creados separada por ###, pueden ser los identificadores privados (identifier) o los identificadores públicos (publicIdentifier)

La respuesta será la misma en los dos casos:

--------------------------------------------------------------------------------------------------------------------

#### Response:

HTTP/1.1 200 OK

<instrument>

```
 <identifier>prefix12345678_0481248713824710870987fa0sdfasdfasdfa </identifier>
 <type>mix</type> 
<structure>Aquí devuelve un XML con la estructura del instrumento</structure>
```
 $<$ title $/$ > <description/>

</instrument>

--------------------------------------------------------------------------------------------------------------------

Una vez creado se trata como cualquier otro instrumento.

## 5. Obtener un instrumento (XML)

### 5.1. Con REST

Para obtener la representación XML de un instrumento en el servidor tendríamos que realizar una petición http GET de la siguiente manera (añadiendo "get" a la URL después de "instrument")

http://avanza.uca.es/assessmentservice/instrument/ + get + / + identificador del instrumento

En este caso podemos utilizar también tanto el identificador privado como público del instrumento:

#### Utilizando el identificador privado (identifier)

En este caso obtendremos la información completa del instrumento.

--------------------------------------------------------------------------------------------------------------------

#### Request:

http://avanza.uca.es/assessmentservice/instrument/get/prefix12345678\_

0481248713824710870987fa0sdfasdfasdfa

---------------------------------------------------------------------------------------------------------------------

#### Response:

HTTP/1.1 200 OK

<instrument>

<identifier>prefix12345678\_0481248713824710870987fa0sdfasdfasdfa</identifier> <type>value\_list</type> <publicIdentifier>publicID1311231231</publicIdentifier> <structure>Aquí devuelve un XML con la estructura del instrumento si éste ha sido ya editado</structure> <title>El titulo del instrumento</title> <description>La descripción del instrumento</description> </instrument>

--------------------------------------------------------------------------------------------------------------------

#### Utilizando el identificador públic (publicIdentifier)

En este caso, al utilizar el identificador público, no será posible recuperar el identificador privado del instrumento (por motivos de seguridad, ya que el identificador público puede compartirse y el privado no).

--------------------------------------------------------------------------------------------------------------------

#### Request:

http://avanza.uca.es/assessmentservice/instrument/get/publicID1311231231

---------------------------------------------------------------------------------------------------------------------

Response:

HTTP/1.1 200 OK

<instrument> <identifier/> <type>value\_list</type> <publicIdentifier>publicID1311231231</publicIdentifier>

 <structure>Aquí devuelve un XML con la estructura del instrumento si éste ha sido ya editado</structure>

<title>El titulo del instrumento</title>

<description>La descripción del instrumento</description>

</instrument>

En este caso, el campo identifier se devolverá vacío

### 5.2. Mediante POST (Método seguro)

Si queremos obtener un instrumento y no queremos que aparezca el identificador en la URL, podemos enviar el parámetro del identificador mediante POST de la siguiente forma:

http://avanza.uca.es/assessmentservice/instrument/get/

Y especificando un parámetro de nombre "identifier" en el cuerpo del POST. Por ejemplo

--------------------------------------------------------------------------------------------------------------------

Request:

http://avanza.uca.es/assessmentservice/instrument/get

Parametros del POST:

Identifier=prefix12345678\_0481248713824710870987fa0sdfasdfasdfa

--------------------------------------------------------------------------------------------------------------------

Response:

Devuelve un objeto swf como el mostrado en la Ilustración 1

--------------------------------------------------------------------------------------------------------------------

## 6. Borrar un instrumento (XML)

Borrar un instrumento previamente creado se puede hacer de dos formas (siempre utilizando el identificador privado)

## 6.1. Con REST:

Se debe realizar una petición http de tipo DELETE con la siguiente estructura:

http://avanza.uca.es/assessmentservice/instrument/ + identificador del instrumento

--------------------------------------------------------------------------------------------------------------------

---------------------------------------------------------------------------------------------------------------------

Request:

http://avanza.uca.es/assessmentservice/instrument/ prefix12345678\_0481248713824710870987fa0sdfasdfasdfa

Response:

HTTP/1.1 200 OK

<success> Instrument deleted </success>

--------------------------------------------------------------------------------------------------------------------

### 6.2. Directamente

Realizamos una petición http GET, pero añadiendo un parámetro extra que indica nuestra intención de borrar el instrumento

http://avanza.uca.es/assessmentservice/instrument/ + delete + / + identificador del instrumento

--------------------------------------------------------------------------------------------------------------------

Request:

http://avanza.uca.es/assessmentservice/instrument/delete/ prefix12345678\_0481248713824710870987fa0sdfasdfasdfa

---------------------------------------------------------------------------------------------------------------------

Response:

HTTP/1.1 200 OK

<success> Instrument deleted

</success>

---------------------------------------------------------------------------------------------------------------------

En ambos casos el instrument será borrado de la base de datos, esto sólo puede realizarse utilizando el identificador privado del instrumento.

### 6.3. Mediante POST (Método seguro)

Si queremos eliminar un instrumento y no queremos que aparezca el identificador en la URL, podemos enviar el parámetro del identificador mediante POST de la siguiente forma:

http://avanza.uca.es/assessmentservice/instrument/delete/

Y especificando un parámetro de nombre "identifier" en el cuerpo del POST. Por ejemplo

--------------------------------------------------------------------------------------------------------------------

Request:

http://avanza.uca.es/assessmentservice/instrument/delete

Parametros del POST:

Identifier=prefix12345678\_0481248713824710870987fa0sdfasdfasdfa

--------------------------------------------------------------------------------------------------------------------

Response:

HTTP/1.1 200 OK

<success>

Instrument deleted

</success>

--------------------------------------------------------------------------------------------------------------------

## 7. Consultar un instrumento utilizando la interfaz visual

Se obtendrá la interfaz visual con la representación del instrumento, pero éste no será modificable.

### 7.1. Utilizando el identificador público

Para consultar un instrumento utilizando la interfaz visual, sin ofrecer la posibilidad de modificarlo, se tendría que realizar la siguiente llamada. Es recomendable por motivos de seguridad utilizar siempre el identificador público (publicIdentifier).

Realizaremos una petición http GET con la siguiente estructura:

http://avanza.uca.es/assessmentservice/instrument/ + view + / + identificador público del instrumento

--------------------------------------------------------------------------------------------------------------------

Request:

http://avanza.uca.es/assessmentservice/instrument/view/publicID1311231231

Response:

Devuelve un objeto swf con la representación visual del instrumento, como el mostrado en la imagen inferior:

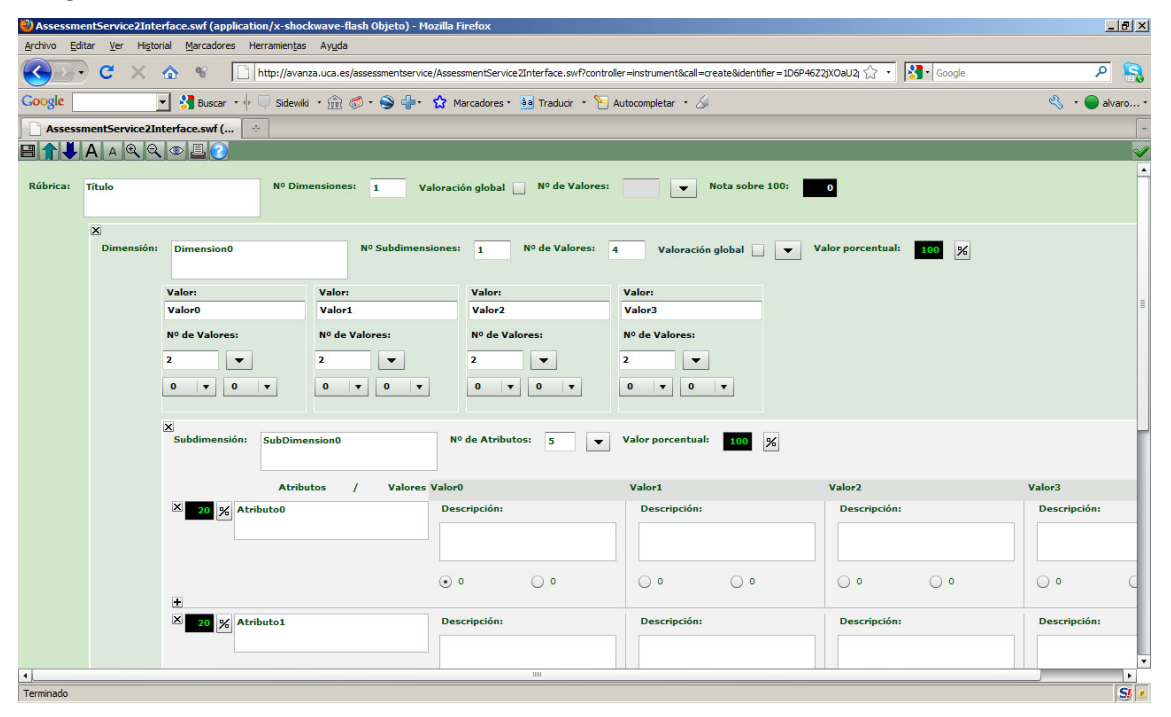

#### Ilustración 3: Interfaz visual de consulta de un instrumento de evaluación

La interfaz visual (swf) no ofrecerá la posibilidad de modificar el instrumento.

## 7.2. Usando el identificador privado (identifier)

El método es el mismo que utilizando el identificador público, aunque es menos seguro en el caso de que queramos compartir el instrumento, ya que con el identificador privado tendremos acceso a modificaciones utilizando las llamadas adecuadas:

Realizamos una petición http GET de la siguiente forma:

http://avanza.uca.es/assessmentservice/instrument/ + view + / + identificador del instrumento

#### Request:

http://avanza.uca.es/assessmentservice/instrument/view/ prefix12345678\_0481248713824710870987fa0sdfasdfasdfa

Response:

Devuelve un objeto swf como el mostrado en la imagen, con la interfaz visual de consulta con la representación del instrumento.

--------------------------------------------------------------------------------------------------------------------

|                       |                                   | V) AssessmentService2Interface.swf (application/x-shockwave-flash Objeto) - Mozilla Firefox |                                                                                                    |                              |                              | $-17 \times$              |
|-----------------------|-----------------------------------|---------------------------------------------------------------------------------------------|----------------------------------------------------------------------------------------------------|------------------------------|------------------------------|---------------------------|
| Archivo               | Editar<br>Ver                     | Historial Marcadores Herramientas Ayuda                                                     |                                                                                                    |                              |                              |                           |
| $\leftarrow$<br>$= -$ | $C \times \triangle$ %            |                                                                                             | http://avanza.uca.es/assessmentservice/AssessmentService2Interface.swf?controller=instrument&call=create&identifier=1D6P46Z2jXOaU21 < SP < Google |                              |                              | Q<br>م                    |
| Google                |                                   | - Si Buscar · · Disdewiki · 俞 参· S - Y Marcadores · 8a Traducir · E Autocompletar · 6       |                                                                                                    |                              |                              | $\mathbb{R}$ . O alvaro . |
|                       | AssessmentService2Interface.swf ( | $\sigma_{\rm e}$                                                                            |                                                                                                    |                              |                              |                           |
| 目1                    | AAQQDEP                           |                                                                                             |                                                                                                    |                              |                              |                           |
| Rúbrica:              | <b>Título</b>                     | Nota sobre 100:                                                                             | $\mathbf{o}$                                                                                                    |                              |                              | $\overline{\phantom{a}}$  |
|                       |                                   |                                                                                             |                                                                                                    |                              |                              |                           |
|                       | Dimensión:                        | <b>Dimension0</b>                                                                           | Valor porcentual:<br>100<br>%                                                                                                    |                              |                              |                           |
|                       |                                   |                                                                                             |                                                                                                    |                              |                              |                           |
|                       |                                   | Subdimensión:<br><b>SubDimension0</b>                                                       | Valor porcentual:                                                                                                    | $\%$<br>100                  |                              |                           |
|                       |                                   | <b>Atributos</b><br>$\prime$                                                                | <b>Valores Valor0</b>                                                                                                    | Valor1                       | Valor <sub>2</sub>           | Valor3                    |
|                       |                                   | % Atributo0<br>20                                                                           | <b>Descripción:</b>                                                                                                    | <b>Descripción:</b>          | Descripción:                 | Descripción:              |
|                       |                                   |                                                                                             |                                                                                                    |                              |                              |                           |
|                       |                                   |                                                                                             | $\circ$<br>$\odot$ 0                                                                                                    | $\bigcirc$ o<br>$\circ$      | $\bigcirc$ o<br>$\circ$      | $\circ$                   |
|                       |                                   | 20 % Atributo1                                                                              | <b>Descripción:</b>                                                                                                    | <b>Descripción:</b>          | Descripción:                 | Descripción:              |
|                       |                                   |                                                                                             |                                                                                                    |                              |                              |                           |
|                       |                                   |                                                                                             | $\odot$ 0<br>$\circ$                                                                                                    | $\circ$<br>$\bigcirc$ o      | $\bigcirc$ o<br>$\bigcirc$ o | $\circ$                   |
|                       |                                   |                                                                                             |                                                                                                    |                              |                              |                           |
|                       |                                   | 20 % Atributo2                                                                              | <b>Descripción:</b>                                                                                                    | <b>Descripción:</b>          | Descripción:                 | Descripción:              |
|                       |                                   |                                                                                             |                                                                                                    |                              |                              |                           |
|                       |                                   |                                                                                             | $\circ$<br>$\odot$ 0                                                                                                    | $\bigcirc$ o<br>$\bigcirc$ o | $\bigcirc$ o<br>$\bigcirc$ o | $\circ$<br>т              |
|                       |                                   | 20 % Atributo3                                                                              | <b>Descripción:</b>                                                                                                    | <b>Descripción:</b>          | Descripción:                 | <b>Descripción:</b>       |
|                       |                                   |                                                                                             |                                                                                                    |                              |                              |                           |
|                       |                                   |                                                                                             | $\odot$ 0<br>$\circ$                                                                                                    | $\circ$<br>$\circ$           | $\bigcirc$ o<br>$\circ$      | $\circ$                   |
| $\blacktriangleleft$  |                                   |                                                                                             | <b>HILL</b>                                                                                                    |                              |                              | $\overline{\phantom{a}}$  |
| Terminado             |                                   |                                                                                             |                                                                                                    |                              |                              | SI                        |

Ilustración 4: Interfaz visual de consulta de un instrumento de evaluación

La interfaz visual (swf) no ofrecerá la posibilidad de modificar el instrumento.

## 7.3. Mediante POST (Método seguro)

Si queremos consultar un instrumento y no queremos que aparezca el identificador en la URL, podemos enviar el parámetro del identificador mediante POST de la siguiente forma:

http://avanza.uca.es/assessmentservice/instrument/view/

Y especificando un parámetro de nombre "identifier" en el cuerpo del POST (podemos especificar tanto el identificador público como el identificador privado). Por ejemplo:

--------------------------------------------------------------------------------------------------------------------

Request:

http://avanza.uca.es/assessmentservice/instrument/view

Parametros del POST:

Identifier=prefix12345678\_0481248713824710870987fa0sdfasdfasdfa

#### Response:

Devuelve un objeto swf como el mostrado en las ilustraciones 3 y 4, con la interfaz visual de consulta con la representación del instrumento.

## 8. Crear una evaluación

Una evaluación es una instancia de un instrumento ya creado, es decir, es cuando utilizamos el instrumento de evaluación para puntuar a un alumno. Las evaluaciones, al igual que los instrumentos de evaluación tienen un identificador privado (identifier) y uno público (publicIdentifier), y una representación XML y una representación visual.

--------------------------------------------------------------------------------------------------------------------

### 8.1. Con REST:

Podemos crear una evaluación utilizando un instrumento existente, mediante una llamada http POST:

--------------------------------------------------------------------------------------------------------------------

Request:

http://avanza.uca.es/assessmentservice/assessment/

Cuerpo del mensaje:

El cuerpo del mensaje deberá contener el identificador de la evaluación, formado por el prefijo obtenido anteriormente + un identificador mayor a quince cifras y alfanumérico:

También deberá contener el identificador del instrumento a utilizar para crear la evaluación, tanto el público como el privado:

Utilizando el identificador privado (identifier):

<assessment>

<identifier>prefix12345678\_5710847138709870987asdfasdfasd</identifier> <instrumentIdentifier>prefix12345678\_4710870987fa0sdfasdfasdf</instrumentIdentifier> <assessment>

También con el identificador público del instrumento (publicIdentifier), esto es útil en caso de tener instrumentos compartidos con más personas:

<assessment>

 <identifier>prefix12345678\_5710847138709870987asdfasdfasd</identifier> <instrumentIdentifier>publicID1311231231</instrumentIdentifier> <assessment>

--------------------------------------------------------------------------------------------------------------------

Los elementos que conforman el cuerpo del mensaje son los siguientes:

identifier será el identificador de la evaluación (que estará formada por el prefijo obtenido anteriormente y un ID (prefix12345678\_ + 5710847138709870987asdfasdfasd)

instrumentIdentifier será el identificador de un instrumento creado anteriormente. El identificador del instrumento puede ser el identificador privado (identifier), o el identificador público (publicIdentifier, opción recomendada)

La respuesta recibida es como la mostrada a continuación:

--------------------------------------------------------------------------------------------------------------------

Response:

#### HTTP/1.1 200 OK

<assessment> <identifier>prefix12345678\_5710847138709870987asdfasdfasd</identifier> <instrumentIdentifier> prefix12345678\_4710870987fa0sdfasdfasdfa</instrumentIdentifier> <publicIdentifier>publicID112312312312</publicIdentfier> <structure/> <grade/> <assessment>

--------------------------------------------------------------------------------------------------------------------

En la respuesta recibimos un nuevo elemento,

publicIdentifier es el identificador público de la evaluación(con el que no se puede modificar ni borrar la evaluación, pero si consultar)

### 8.2. Directamente

En este caso podremos crear directamente una evaluación mediante una llamada http GET, utilizando una URL que cumpla la siguiente estructura:

http://avanza.uca.es/assessmentservice/assessment/create/ + identificador de la evaluación + / + identificador del instrumento

El identificador de la evaluación deberá estar formado por el prefijo obtenido anteriormente + una clave alfanumérica de más de 15 cifras.

Podremos utilizar, igual que con REST tanto el identificador privado como público del instrumento.

--------------------------------------------------------------------------------------------------------------------

Request:

Con el identificador privado del instrumento

http://avanza.uca.es/assessmentservice/assessment/create/prefix12345678\_5710847138709 870987asdfasdfasd/prefix12345678\_0481248713824710870987fa0sdfasdfasdfa

También:

Con el identificador público del instrumento

http://avanza.uca.es/assessmentservice/assessment/create/prefix12345678\_5710847138709 870987asdfasdfasd/publicID112312312312

--------------------------------------------------------------------------------------------------------------------

Response:

HTTP/1.1 200 OK

<assessment>

<identifier>prefix12345678\_5710847138709870987asdfasdfasd</identifier> <instrumentIdentifier>publicID112312312312</instrumentIdentifier> <publicIdentifier>publicID112312312312</publicIdentfier> <structure/> <grade/> <assessment> ---------------------------------------------------------------------------------------------------- Los elementos que conforman el XMl de respuesta son los siguientes:

identifier será el identificador de la evaluación (que estará formada por el prefijo obtenido anteriormente y un ID (prefix12345678\_ + 5710847138709870987asdfasdfasd)

instrumentIdentifier será el identificador de un instrumento creado anteriormente. El identificador del instrumento puede ser el identificador privado (identifier), o el identificador público (publicIdentifier, opción recomendada)

publicIdentifier identificador público de la evaluación, puede usarse para compartir evaluaciones. Si se utiliza no permite la edición ni el borrado.

## 9. Abrir una evaluación utilizando la interfaz visual (SWF)

Podemos abrir una evaluación creada utilizando la interfaz visual, la misma que utilizamos para los instrumentos de evaluación, aunque eliminando la capacidad de edición.

### 9.1. Con REST

Para obtener la representación visual de una evaluación debemos hacer una petición http GET de la siguiente forma:

http://avanza.uca.es/assessmentservice/assessment/ + identificador privado de la evaluación

--------------------------------------------------------------------------------------------------------------------

Request:

http://avanza.uca.es/assessmentservice/assessment/prefix12345678\_5710847138709870987 asdfasdfasd

--------------------------------------------------------------------------------------------------------------------

Response:

Obtenemos la representación visual de la evaluación en forma de objeto shockwave/flash, que nos permitirá utilizar la evaluación para puntuar un alumno, actividad, etc.

|                                                                          | <sup>2</sup> AssessmentService2Interface.swf (application/x-shockwave-flash Objeto) - Mozilla Firefox                                                                                                    |                                           |         |                 |         |                    |              |              |              | $-17 \times$                 |
|--------------------------------------------------------------------------|----------------------------------------------------------------------------------------------------|-------------------------------------------|---------|-----------------|---------|--------------------|--------------|--------------|--------------|------------------------------|
| Archivo                                                                  | Editar Ver Historial Marcadores Herramientas Ayuda                                                                                                    |                                           |         |                 |         |                    |              |              |              |                              |
| $\left( \left. \bullet \right) \right.$<br>$\mathbf{C}$<br>$\rightarrow$ | • 1 stp://avanza.uca.es/assessmentservice/AssessmentService2Interface.swf?controller=instrument&call=create&identifier=1D6P46Z2jXOal <a><br/><math>\times</math> <math>\bullet</math> <math>\bullet</math></a> |                                           |         |                 |         |                    |              |              |              | $\mathbf{B}$<br>$\mathsf{R}$ |
| Google                                                                   | • 상 Buscar • • U Sidewiki • 金 중 • 앙 - ☆ Marcadores • 8a Traducir • 님 Autocompletar • &                                                                                                    |                                           |         |                 |         |                    |              |              |              | S - alvaro                   |
|                                                                          | $\sim$<br>AssessmentService2Interface.swf (                                                                                                    |                                           |         |                 |         |                    |              |              |              |                              |
| 日介                                                                       | LAAQQOEC                                                                                                    |                                           |         |                 |         |                    |              |              |              | ᢦ                            |
| Rúbrica:<br>Titulo                                                       | Nota sobre 100:                                                                                                    | $\bullet$                                 |         |                 |         |                    |              |              |              | L.                           |
|                                                                          |                                                                                                    |                                           |         |                 |         |                    |              |              |              |                              |
| Dimensión:                                                               | Dimension0                                                                                                    | Valor porcentual:<br>$100 - \frac{1}{26}$ |         |                 |         |                    |              |              |              |                              |
|                                                                          | Subdimensión: SubDimension0                                                                                                    | Valor porcentual:                         | 100     | $\frac{96}{26}$ |         |                    |              |              |              |                              |
|                                                                          | <b>Atributos</b><br>$\prime$                                                                                                    | <b>Valores Valor0</b>                     |         | Valor1          |         | Valor <sub>2</sub> |              | Valor3       |              |                              |
|                                                                          | 20 % Atributo0                                                                                                    | Descripción:                              |         | Descripción:    |         |                    | Descripción: |              | Descripción: |                              |
|                                                                          |                                                                                                    | $\odot$ 0                                 | $\circ$ | $\circ$         | $\circ$ | $\circ$            | $\circ$      | $\circ$      | $\circ$      |                              |
|                                                                          | 20 % Atributo1                                                                                                    | Descripción:                              |         | Descripción:    |         | Descripción:       |              | Descripción: |              |                              |
|                                                                          |                                                                                                    | $\odot$ 0                                 | $\circ$ | $\circ$         | $\circ$ | $\circ$            | $\circ$      | $\circ$      | $\circ$      |                              |
|                                                                          | $20 \times$ Atributo2                                                                                                    | Descripción:                              |         | Descripción:    |         | Descripción:       |              | Descripción: |              |                              |
|                                                                          |                                                                                                    | $\circ$                                   | $\circ$ | $\circ$         | $\circ$ | $\circ$            | $\circ$      | $\circ$      | $\circ$      |                              |
|                                                                          | 20 % Atributo3                                                                                                    | Descripción:                              |         | Descripción:    |         | Descripción:       |              | Descripción: |              |                              |
|                                                                          |                                                                                                    | $\odot$ 0                                 | $\circ$ | $\circ$         | $\circ$ | $\circ$            | $\bigcirc$ o | $\circ$      | $\bigcirc$ o |                              |
|                                                                          | 20 % Atributo4                                                                                                    |                                           |         | Descripción:    |         | Descripción:       |              | Descripción: |              |                              |
|                                                                          |                                                                                                    |                                           |         |                 |         |                    |              |              |              |                              |
|                                                                          |                                                                                                    | $\odot$ 0                                 | $\circ$ | $\circ$         | $\circ$ | $\circ$            | $\circ$      | $\circ$      | $\circ$      |                              |
|                                                                          |                                                                                                    |                                           |         |                 |         |                    |              |              |              |                              |
| Terminado                                                                |                                                                                                    |                                           |         |                 |         |                    |              |              |              | $\mathbf{S}l$                |
|                                                                          |                                                                                                    |                                           |         |                 |         |                    |              |              |              |                              |

Ilustración 5: Interfaz visual de evaluación

### 9.2. Mediante POST (Método seguro)

Si queremos abrir una evaluación y no queremos que aparezca el identificador en la URL, podemos enviar el parámetro del identificador mediante POST de la siguiente forma:

http://avanza.uca.es/assessmentservice/assessment/open/

Y especificando un parámetro de nombre "identifier" en el cuerpo del POST (podemos especificar tanto el identificador público como el identificador privado). Por ejemplo:

--------------------------------------------------------------------------------------------------------------------

Request:

http://avanza.uca.es/assessmentservice/assessment/open

Parametros del POST:

Identifier=prefix12345678\_0481248713824710870987fa0sdfasdfasdfa

--------------------------------------------------------------------------------------------------------------------

Response:

Devuelve un objeto swf como el mostrado en la ilustración 5, con la interfaz visual de consulta con la representación del instrumento.

--------------------------------------------------------------------------------------------------------------------

## 10. Obtener una evaluación (XML)

En este caso, en vez de devolverse un swf con la representación visual de la evaluación, lo que se hace es devolver en forma de XML la representación de la evaluación en el servidor.

Habría que realizar una petición http GET utilizando el identificador privado o público de la evaluación.

## 10.1. Con el identificador privado (identifier)

Podemos utilizar el identificador privado de la evalución en una petición http GET que cumpla la siguiente estructura:

http://avanza.uca.es/assessmentservice/assessment/ + get + / + identificador privado de la evaluación

Por ejemplo:

--------------------------------------------------------------------------------------------------------------------

Request:

http://avanza.uca.es/assessmentservice/assessment/get/ prefix12345678\_5710847138709870987asdfasdfasd

---------------------------------------------------------------------------------------------------------------------

Response:

HTTP/1.1 200 OK

<assessment>

<identifier>prefix12345678\_5710847138709870987asdfasdfasd</identifier> <instrumentIdentifier>prefix12345678\_4710870987fa0sdfasdfasdfa</instrumentIdentifier> <publicIdentifier>publicID112312312312</publicIdentfier> <structure>Aquí se devuelve la representación XML de la evaluación</structure> <grade>0</grade> <assessment>

---------------------------------------------------------------------------------------------------------------------

Como respuesta obtendremos la representación XML de la evaluación.

## 10.2. Con el identificador público (publicIdentifier)

El proceso es el mismo que con el identificador privado, pero en este caso, el campo identifier y el campo instrumentIdentifier del XML se devolverán vacíos.

Tendremos que hacer una petición http GET de la siguiente forma:

http://avanza.uca.es/assessmentservice/assessment/ + get + / + identificador público de la evaluación

Por ejemplo:

--------------------------------------------------------------------------------------------------------------------

Request:

http://avanza.uca.es/assessmentservice/assessment/get/publicID112312312312

---------------------------------------------------------------------------------------------------------------------

Response:

HTTP/1.1 200 OK

<assessment>

<identifier/>

<instrumentIdentifier/>

<publicIdentifier>publicID112312312312</publicIdentfier>

<structure>Aquí se devuelve la representación XML de la evaluación</structure>

---------------------------------------------------------------------------------------------------------------------

### 10.3. Método seguro

Si queremos obtener la representación XML de una evaluación y no queremos que aparezca el identificador en la URL, podemos enviar el parámetro del identificador mediante POST de la siguiente forma:

http://avanza.uca.es/assessmentservice/assessment/get/

Y especificando un parámetro de nombre "identifier" en el cuerpo del POST (podemos especificar tanto el identificador público como el identificador privado). Por ejemplo:

--------------------------------------------------------------------------------------------------------------------

Request:

http://avanza.uca.es/assessmentservice/assessment/get

Parametros del POST:

Identifier=prefix12345678\_0481248713824710870987fa0sdfasdfasdfa

--------------------------------------------------------------------------------------------------------------------

Response:

HTTP/1.1 200 OK

<assessment>

<identifier>prefix12345678\_5710847138709870987asdfasdfasd</identifier> <instrumentIdentifier>prefix12345678\_4710870987fa0sdfasdfasdfa</instrumentIdentifier> <publicIdentifier>publicID112312312312</publicIdentfier> <structure>Aquí se devuelve la representación XML de la evaluación</structure> <grade>0</grade>

<assessment>

--------------------------------------------------------------------------------------------------------------------

Podemos especificar en la petición el identificador tanto público como privado obteniendo respectivamente los mismos resultados que en los casos anteriores.

## 11. Borrar una evaluación

Podemos borrar de la base de datos una evaluación previamente creada, de dos formas distintas, y utilizando siempre el identificador privado de la misma:

### 11.1. Con REST:

Se debe realizar una petición http de tipo DELETE con la siguiente estructura:

http://avanza.uca.es/assessmentservice/assessment/ + identificador de la evaluación

Por ejemplo:

--------------------------------------------------------------------------------------------------------------------

Request:

http://avanza.uca.es/assessmentservice/assessment/prefix12345678\_5710847138709870987 asdfasdfasdz

---------------------------------------------------------------------------------------------------------------------

Response:

HTTP/1.1 200 OK

<success>

Assessment deleted

</success>

---------------------------------------------------------------------------------------------------------------------

### 11.2. Directamente

Realizando una petición http GET con la siguiente estructura:

http://avanza.uca.es/assessmentservice/assessment/ + delete + / + identificador de la evaluación

Por ejemplo:

--------------------------------------------------------------------------------------------------------------------

Request:

http://avanza.uca.es/assessmentservice/assessment/delete/prefix12345678\_5710847138709 870987asdfasdfasdz

---------------------------------------------------------------------------------------------------------------------

Response:

HTTP/1.1 200 OK

<success>

Assessment deleted

</success>

--------------------------------------------------------------------------------------------------------------------

### 11.3. Mediante POST (Método seguro)

Si queremos borrar una evaluación y no queremos que aparezca el identificador en la URL, podemos enviar el parámetro del identificador mediante POST de la siguiente forma:

http://avanza.uca.es/assessmentservice/assessment/delete/

Y especificando un parámetro de nombre "identifier" en el cuerpo del POST (podemos especificar tanto el identificador público como el identificador privado). Por ejemplo:

--------------------------------------------------------------------------------------------------------------------

Request:

http://avanza.uca.es/assessmentservice/assessment/delete

Parametros del POST:

Identifier=prefix12345678\_0481248713824710870987fa0sdfasdfasdfa

--------------------------------------------------------------------------------------------------------------------

Response:

#### HTTP/1.1 200 OK

<success> Assessment deleted </success> ----------------------------------------------------------------------------------------------------

### 12. Obtener la nota de una evaluación

Podemos obtener la nota de una evaluación mediante una petición http GET utilizando tanto el identificador público como privado de la misma:

### 12.1. Usando el identificador privado (identifier)

Mediante una petición http GET con la siguiente estructura:

http://avanza.uca.es/assessmentservice/assessment/grade/ + identificador de la evaluación

Por ejemplo:

http://avanza.uca.es/assessmentservice/assessment/grade/prefix12345678\_57108471387098 70987asdfasdfasd

Devuelve un número del 0 al 100

### 12.2. Usando el identificador público (publicIdentfier)

Mediante una petición http GET con la siguiente estructura:

http://avanza.uca.es/assessmentservice/assessment/grade/ + identificador público de la evaluación

Por ejemplo:

http://avanza.uca.es/assessmentservice/assessment/grade/publicID112312312312

Devuelve un número del 0 al 100

### 12.3. Mediante POST (Método seguro)

Si queremos obtener la nota de una evaluación y no queremos que aparezca el identificador en la URL, podemos enviar el parámetro del identificador mediante POST de la siguiente forma:

http://avanza.uca.es/assessmentservice/assessment/grade/

Y especificando un parámetro de nombre "identifier" en el cuerpo del POST (podemos especificar tanto el identificador público como el identificador privado). Por ejemplo:

--------------------------------------------------------------------------------------------------------------------

Request:

http://avanza.uca.es/assessmentservice/assessment/grade

Parametros del POST:

Identifier=prefix12345678\_0481248713824710870987fa0sdfasdfasdfa

--------------------------------------------------------------------------------------------------------------------

Response:

#### HTTP/1.1 200 OK

<success> Assessment deleted </success>

--------------------------------------------------------------------------------------------------------------------

Podemos enviar tanto el identificador público como el identificador privado, siendo preferible enviar el identificador público para mayor seguridad.

### 13. Consultar una evaluación

Para consultar una evaluación, obteniendo su representación visual, sin que se ofrezca la posibilidad de modificar la nota y almacenarla, se debe hacer una llamada como la siguiente (es recomendable utilizar siempre el identificador público por motivos de seguridad, ya que el identificador privado se usa también para modificaciones y borrados).

## 13.1. Usando el identificador público (publicIdentfier)

Esta es la opción más recomendable, debemos realizar una petición http GET con la siguiente estructura:

http://avanza.uca.es/assessmentservice/assessment/ + view + / + identificador público de la evaluación

Por ejemplo:

-----------------------------------------------------------------------------------------------------------

Request:

http://avanza.uca.es/assessmentservice/assessment/view/publicID112312312312

-----------------------------------------------------------------------------------------------------------

Response:

Un objeto swf con la representación visual de la evaluación (pero sin la opción de almacenar los cambios realizados, el botón de guardado se deshabilita)

|                                               | b) AssessmentService2Interface.swf (application/x-shockwave-flash Objeto) - Mozilla Firefox                                                                                                    |                                                   |                               |                       |                    | $-17 \times$                                                             |
|-----------------------------------------------|----------------------------------------------------------------------------------------------------|---------------------------------------------------|-------------------------------|-----------------------|--------------------|--------------------------------------------------------------------------|
| Archivo<br>$\left\langle \cdot \right\rangle$ | Editar Ver Historial Marcadores Herramientas Ayuda<br>→ C X n 8 - http://avanza.uca.es/assessmentservice/AssessmentService2Interface.swf?controller=instrument&call=create&identifier=1D6P46Z2)XOal <x +="" -="" 8="" google<="" th=""><th></th><th></th><th></th><th></th><th></th></x> |                                                   |                               |                       |                    |                                                                          |
| Google                                        | ■ X Buscar → □ Sidewiki · 金 5 · ● → ☆ Marcadores · aa Traducir · E Autocompletar · 4                                                                                                    |                                                   |                               |                       |                    | $\overline{\mathbf{S}}$ $\overline{\mathbf{S}}$<br>$\mathbb{S}$ . alvaro |
|                                               | AssessmentService2Interface.swf (   ÷                                                                                                    |                                                   |                               |                       |                    |                                                                          |
| 日介                                            | LAAQQOEC                                                                                                    |                                                   |                               |                       |                    | $\overline{\checkmark}$                                                  |
| Rúbrica:<br>Titulo                            | Nota sobre 100                                                                                                    | $\bullet$                                         |                               |                       |                    | $\overline{\phantom{a}}$                                                 |
|                                               | Dimensión:<br><b>Dimension0</b>                                                                                                    | Valor porcentual:<br>$100 - \frac{1}{100}$        |                               |                       |                    |                                                                          |
|                                               |                                                                                                    |                                                   |                               |                       |                    |                                                                          |
|                                               | Subdimensión: SubDimension0                                                                                                    | Valor porcentual:                                 | 100<br>$\frac{9}{5}$          |                       |                    |                                                                          |
|                                               | <b>Atributos</b><br>$\prime$                                                                                                    | <b>Valores Valor0</b>                             | Valor1                        | Valor <sub>2</sub>    | Valor3             |                                                                          |
|                                               | 20 % Atributo0                                                                                                    | Descripción:                                      | Descripción:                  | Descripción:          | Descripción:       |                                                                          |
|                                               |                                                                                                    | $\circ$<br>$\odot$ $\circ$                        | $\circ$<br>$\circ$            | $^{\circ}$<br>$\circ$ | $\circ$<br>$\circ$ |                                                                          |
|                                               | 20 % Atributo1                                                                                                    | Descripción:                                      | Descripción:                  | Descripción:          | Descripción:       |                                                                          |
|                                               |                                                                                                    | $\odot$ 0<br>$\circ$                              | $\bigcirc$ $\circ$<br>$\circ$ | $\circ$<br>$\circ$    | $\circ$<br>$\circ$ |                                                                          |
|                                               | 20 % Atributo2                                                                                                    | Descripción:                                      | Descripción:                  | Descripción:          | Descripción:       |                                                                          |
|                                               |                                                                                                    | $\circ$<br>$\odot$ 0                              | $\circ$<br>$\circ$            | $\circ$<br>$\circ$    | $\circ$<br>$\circ$ |                                                                          |
|                                               | 20 % Atributo3                                                                                                    | Descripción:                                      | Descripción:                  | Descripción:          | Descripción:       |                                                                          |
|                                               |                                                                                                    | $\circ$<br>$\begin{pmatrix} 0 \\ 0 \end{pmatrix}$ | $\circ$<br>$\circ$            | $\circ$<br>$\circ$    | $\circ$<br>$\circ$ |                                                                          |
|                                               | 20 % Atributo4                                                                                                    | Descripción:                                      | Descripción:                  | Descripción:          | Descripción:       |                                                                          |
|                                               |                                                                                                    | $\odot$ 0<br>$\circ$                              | $\circ$<br>$\circ$            | $\circ$<br>$\circ$    | $\circ$<br>$\circ$ |                                                                          |
|                                               |                                                                                                    |                                                   |                               |                       |                    |                                                                          |
| Terminado                                     |                                                                                                    |                                                   |                               |                       |                    | $\mathbf{S}t$                                                            |

Ilustración 6: Interfaz visual de consulta de una evaluación

### 13.2. Usando el identificador privado (identifier)

Es preferible usar el identificador público, pero siempre se puede usar el privado para cualquier llamada. Debemos realizar una petición http GET con la siguiente estructura:

http://avanza.uca.es/assessmentservice/assessment/ + view + / + identificador privado de la evaluación

Por ejemplo:

-----------------------------------------------------------------------------------------------------------

#### Request:

http://avanza.uca.es/assessmentservice/assessment/view/prefix12345678\_571084713870987 0987asdfasdfasd

-----------------------------------------------------------------------------------------------------------

Response:

Un objeto swf con la representación de la evaluación (pero sin la opción de almacenar los cambios realizados, el botón de guardado se deshabilita)

| Archivo                            | Editar     | D AssessmentService2Interface.swf (application/x-shockwave-flash Objeto) - Mozilla Firefox<br>Ver Historial Marcadores Herramientas Ayuda                                        |                       |                       |                     |         |                    |              |              |              | $-17 \times$                                    |
|------------------------------------|------------|----------------------------------------------------------------------------------------------------|-----------------------|-----------------------|---------------------|---------|--------------------|--------------|--------------|--------------|-------------------------------------------------|
| $\left\vert \bullet \right\rangle$ |            | → C X n 9 - D http://avanza.uca.es/assessmentservice/AssessmentService2Interface.swf?controller=instrument&cal=create&identifier=ID6P46Z2)XOal $\hat{a}$ - $\mathbb{S}$ - Google |                       |                       |                     |         |                    |              |              |              | $\overline{\mathbf{S}}$ $\overline{\mathbf{S}}$ |
| Google                             |            | - Suscar - Disdewiki - 金の - S - Y Marcadores - aa Traducir - E Autocompletar - S                                                                                                 |                       |                       |                     |         |                    |              |              |              | S - O alvaro -                                  |
|                                    |            | $\rightarrow$<br>AssessmentService2Interface.swf (                                                                                                    |                       |                       |                     |         |                    |              |              |              |                                                 |
| 日介                                 |            | LAAQQOEC                                                                                                    |                       |                       |                     |         |                    |              |              |              | Ý<br>$\overline{\phantom{a}}$                   |
| Rúbrica:<br>Título                 |            | Nota sobre 100                                                                                                    | $\bullet$             |                       |                     |         |                    |              |              |              |                                                 |
|                                    | Dimensión: | <b>Dimension0</b>                                                                                                    | Valor porcentual:     | 100<br>$\frac{1}{26}$ |                     |         |                    |              |              |              |                                                 |
|                                    |            |                                                                                                    |                       |                       |                     |         |                    |              |              |              |                                                 |
|                                    |            | Subdimensión: SubDimension0<br><b>Atributos</b><br>$\overline{1}$                                                                                                    | <b>Valores Valor0</b> | Valor porcentual:     | 56<br>100<br>Valor1 |         | Valor <sub>2</sub> |              | Valor3       |              |                                                 |
|                                    |            | $20 \times$ Atributo0                                                                                                    | Descripción:          |                       | Descripción:        |         | Descripción:       |              | Descripción: |              |                                                 |
|                                    |            |                                                                                                    | $\odot$ 0             | $\circ$               | $\bigcirc$ $\circ$  | $\circ$ | $\circ$            | $\circ$      | $\circ$      | $\bigcirc$ o |                                                 |
|                                    |            | 20 % Atributo1                                                                                                    | Descripción:          |                       | Descripción:        |         | Descripción:       |              | Descripción: |              |                                                 |
|                                    |            |                                                                                                    | $\odot$ 0             | $\circ$               | $\bigcirc$ $\circ$  | $\circ$ | $\circ$            | $\circ$      | $\circ$      | $\circ$      |                                                 |
|                                    |            | 20 % Atributo2                                                                                                    | Descripción:          |                       | Descripción:        |         | Descripción:       |              | Descripción: |              |                                                 |
|                                    |            |                                                                                                    | $\odot$ 0             | $\circ$               | $\circ$             | $\circ$ | $\circ$            | $\circ$      | $\circ$      | $\circ$      |                                                 |
|                                    |            | 20 % Atributo3                                                                                                    | Descripción:          |                       | Descripción:        |         | Descripción:       |              | Descripción: |              |                                                 |
|                                    |            |                                                                                                    | $\odot$ 0             | $\circ$               | $\circ$             | $\circ$ | $\circ$            | $\bigcirc$ o | $\circ$      | $\circ$      |                                                 |
|                                    |            | 20 % Atributo4                                                                                                    | Descripción:          |                       | Descripción:        |         | Descripción:       |              | Descripción: |              |                                                 |
|                                    |            |                                                                                                    | $\odot$ 0             | $\circ$               | $\circ$             | $\circ$ | $\circ$            | $\circ$      | $\circ$      | $\circ$      |                                                 |
|                                    |            |                                                                                                    |                       |                       |                     |         |                    |              |              |              |                                                 |
| Terminado                          |            |                                                                                                    |                       |                       |                     |         |                    |              |              |              | $\overline{\phantom{a}}$<br>$\mathbf{S}t$       |

Ilustración 7: Interfaz visual de consulta de una evaluación

### 13.3. Mediante POST (Método seguro)

Si queremos consultar una evaluación y no queremos que aparezca el identificador en la URL, podemos enviar el parámetro del identificador mediante POST de la siguiente forma:

http://avanza.uca.es/assessmentservice/assessment/view/

Y especificando un parámetro de nombre "identifier" en el cuerpo del POST (podemos especificar tanto el identificador público como el identificador privado). Por ejemplo:

--------------------------------------------------------------------------------------------------------------------

Request:

http://avanza.uca.es/assessmentservice/assessment/grade

Parametros del POST:

Identifier=prefix12345678\_0481248713824710870987fa0sdfasdfasdfa

--------------------------------------------------------------------------------------------------------------------

Response:

HTTP/1.1 200 OK

<success>

Assessment deleted

</success>

Podemos enviar tanto el identificador público como el identificador privado, siendo preferible enviar el identificador público para mayor seguridad.

## 14. En caso de error

En caso de error se devolverá una respuesta del tipo

-----------------------------------------------------------------------------------------------------------

HTTP/1.1 500 Internal server error

Body

<error>Mensaje de error</error>

-----------------------------------------------------------------------------------------------------------

## 15. Parámetros opcionales

Siempre que la llamada devuelva un objeto swf se pueden enviar los siguientes parámetros opcionales, url y lang:

- url: indica la url a la que hacer una redirección después de realizar un guardado, encatena a la url información sobre el instrumento (identificador, título, tipo y descripción)
- lang: indica el lenguaje de la interfaz, puede ser inglés (en US) o español (es ES)

Por ejemplo:

Para pasar una url a la que hacer una redirección

http://avanza.uca.es/assessmentservice/instrument/ prefix12345678\_0481248713824710870987fa0sdfasdfasdfa?url=http://www.ejemplo.com

Para especificar el idioma de la interfaz

http://avanza.uca.es/assessmentservice/instrument/ prefix12345678\_0481248713824710870987fa0sdfasdfasdfa?lang=en\_US

## Anexo: Creación de co-evaluaciones, autoevaluaciones y evaluaciones conjuntas

### Crear co-evaluaciones utilizando el servicio:

A partir de un instrumento de evaluación creado, se puede realizar una co-evaluación entre dos personas, normalmente un evaluador y un evaluado, que revisa su evaluación, o dos evaluadores; permitiendo la comunicación entre ambos mediante la evaluación, añadiendo anotaciones, puntunaciones propuestas, etc. Las llamadas mostradas a continuación son ejemplos, se puede utilizar cualquiera de los métodos equivalentes indicados en el manual.

Los pasos a seguir son los siguientes:

1. Por ejemplo, creamos un instrumento (POST):

Request:

http://avanza.uca.es/assessmentservice/instrument

Body:

<instrument>

```
 <identifier>prefix12345678_0481248713824710870987fa0sdf 
         </identifier> 
         <type/> 
         <title/> 
         <description/> 
         <publicIdentifier/> 
         <structure/> 
 </instrument>
```
2. Lo editamos, creando un instrumento de evaluación completo:

Request:

http://avanza.uca.es/assessmentservice/instrument/ prefix12345678\_0481248713824710870987fa0sdf

3. Creamos una evaluación (evaluación1) basada en el instrumento que acabamos de crear (POST), para el evaluador1:

Request:

http://avanza.uca.es/assessmentservice/assessment/

Body:

```
<assessment>
```

```
<identifier>prefix12345678_5710847138709870987asdfasdfasd</identifier>
 <instrumentIdentifier>prefix12345678_4710870987fa0sdfasdfasdf
</instrumentIdentifier>
```
<assessment>

4. Creamos una segunda evaluación (evaluación2) basada también en el instrumento, en este caso para el evaluador2, o para el evaluado (utilizamos POST):

Request:

```
http://avanza.uca.es/assessmentservice/assessment/
```
Body:

```
<assessment>
   <identifier>prefix12345678_5710847138709870987asdfasdfasf</identifier>
    <instrumentIdentifier>prefix12345678_4710870987fa0sdfasdfasdf
   </instrumentIdentifier> 
<assessment>
```
- 5. Cremos una pantalla de co-evaluación para el evaluador1 y otra para el evaluador2, utilizando el identificador privado de la evalución del evaluador1 y el identificador público de la evaluación del evaluador2:
- 6. Primero, la pantalla de co-evaluación del evaluador1:

La estructura de la URL sería así:

http://avanza.uca.es/assessmentservice/assessment/coassessment/ + identificador privado de la evaluación1 + / + identificador público de la evaluación 2

Por ejemplo:

Request:

http://avanza.uca.es/assessmentservice/assessment/coassessment/prefix12345678\_5710 847138709870987asdfasdfasf/public40128374012374012387

Response:

La interfaz visual de la co-evaluación (swf), que permite añadir comentarios a cada puntuación, y ver los comentarios añadidos por el otro evaluador, así como sus puntuaciones.

7. Segundo, la pantalla de co-evaluación del evaluador2:

La estructura de la URL sería así:

http://avanza.uca.es/assessmentservice/assessment/coassessment/ + identificador privado de la evaluación2 + / + identificador público de la evaluación1

Por ejemplo:

Request:

http://avanza.uca.es/assessmentservice/assessment/coassessment/prefix12345678\_5710 847138709870987asdfasdfasf/public40128374012374012387

Response:

La interfaz visual de la co-evaluación (swf), que permite añadir comentarios a cada puntuación, y ver los comentarios añadidos por el otro evaluador, así como sus puntuaciones.

### Para crear autoevaluaciones utilizando el servicio:

A partir de un instrumento de evaluación, crear una evaluación y asociársela al mismo usuario que vaya a ser evaluado.

1. Creamos un instrumento (POST):

Request:

http://avanza.uca.es/assessmentservice/instrument

Body:

<instrument> <identifier>prefix12345678\_0481248713824710870987fa0sdf </identifier> <type/> <title/> <description/> <publicIdentifier/> <structure/> </instrument>

2. Lo editamos:

Request:

http://avanza.uca.es/assessmentservice/instrument/ prefix12345678\_0481248713824710870987fa0sdf

3. Creamos la evaluación (POST):

Request:

http://avanza.uca.es/assessmentservice/assessment/

Body:

<assessment>

```
<identifier>prefix12345678_5710847138709870987asdfasdfasd</identifier>
 <instrumentIdentifier>prefix12345678_4710870987fa0sdfasdfasdf
 </instrumentIdentifier>
```
- </assessment>
- 4. Le asignamos al usuario la url de la evaluación:

http://avanza.uca.es/assessmentservice/instrument/ prefix12345678\_5710847138709870987asdfasdfasd

### Para crear evaluaciones conjuntas:

A partir de un mismo instrumento de evaluación, crear una evaluación para cada usuario.

1. Creamos un instrumento (POST):

Request:

http://avanza.uca.es/assessmentservice/instrument

Body:

```
 <instrument> 
         <identifier>prefix12345678_0481248713824710870987fa0sdf 
         </identifier> 
         <type/> 
        <title/>
         <description/> 
         <publicIdentifier/> 
         <structure/> 
 </instrument>
```
2. Lo editamos:

Request:

http://avanza.uca.es/assessmentservice/instrument/ prefix12345678\_0481248713824710870987fa0sdf

3. Creamos varias evaluaciones (POST):

Request:

http://avanza.uca.es/assessmentservice/assessment/

Body:

<assessment>

<identifier>prefix12345678\_5710847138709870987asdfasdfasd</identifier> <instrumentIdentifier>prefix12345678\_4710870987fa0sdfasdfasdf </instrumentIdentifier>

</assessment>

4. A cada usuario le asignamos la url de una evaluación diferente, por ejemplo: http://avanza.uca.es/assessmentservice/instrument/ prefix12345678\_5710847138709870987asdfasdfasd

5. En el cliente se deberán asignar pesos a las diferentes evaluaciones según el usuario con el fin de obtener la nota final conjunta.